# **Instructie Lifetri Intermediair Portal**

Intermediair Desk - Versie 2.0 <sup>1</sup>

## Instructie Lifetri Intermediair Portal

#### Welkom

de Lifetri Portal is er voor u als intermediair voor inzage in:

De klantenportefeuille en de mogelijkheid voor basis mutaties en Financiële overzichten.

Als er vragen zijn over de Portal of heeft u tips? Stuur u bericht naar [intermediair@lifetri.nl](mailto:intermediair@lifetri.nl)

Wij helpen u graag en wensen u veel gebruiksgemak met de Lifetri Portal.

**Lifetri Intermediair Desk**

#### Inloggen Lifetri Intermediair: Ga naar mijn.lifetri.nl

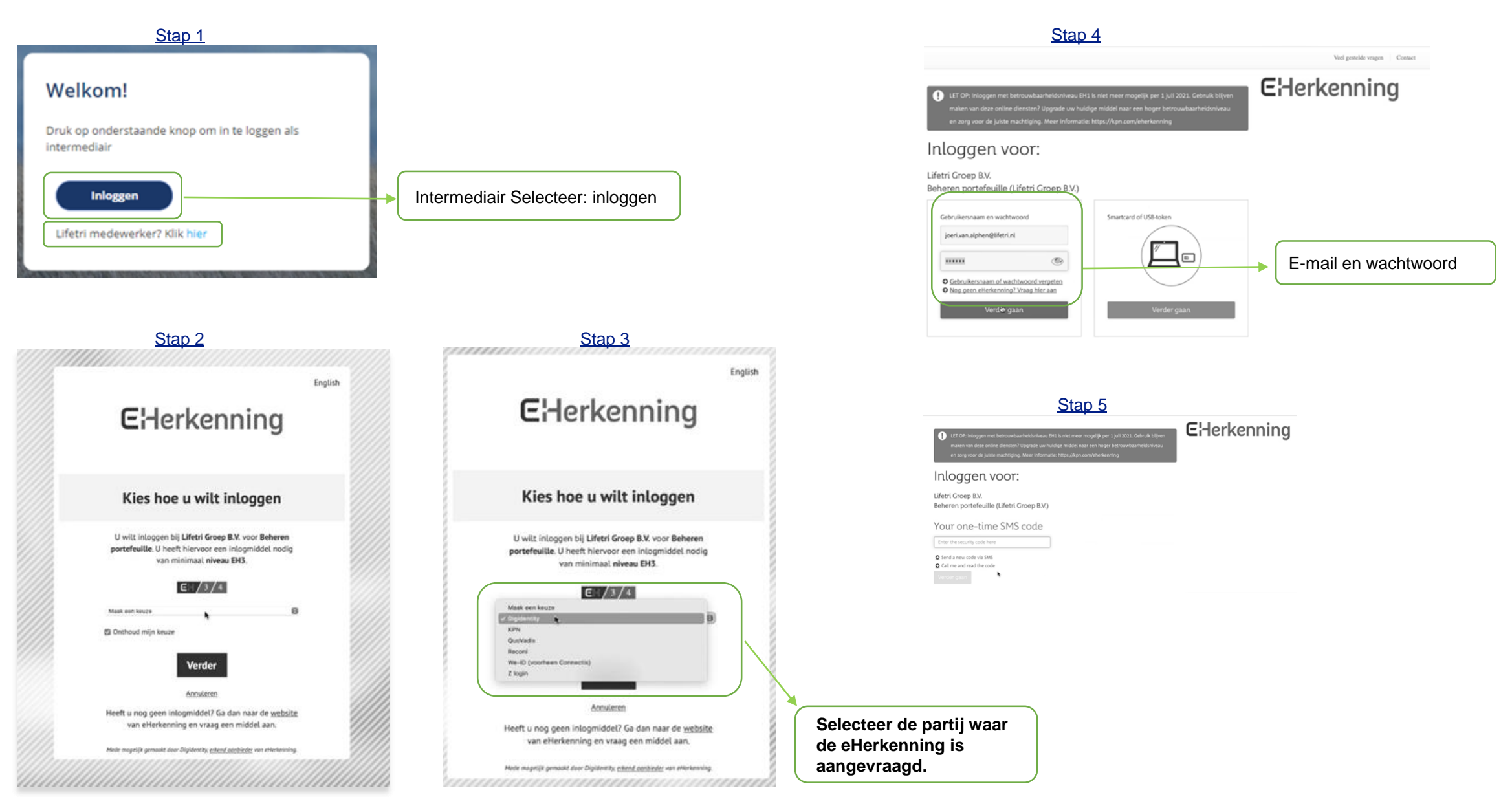

## Info pagina Lifetri Portal

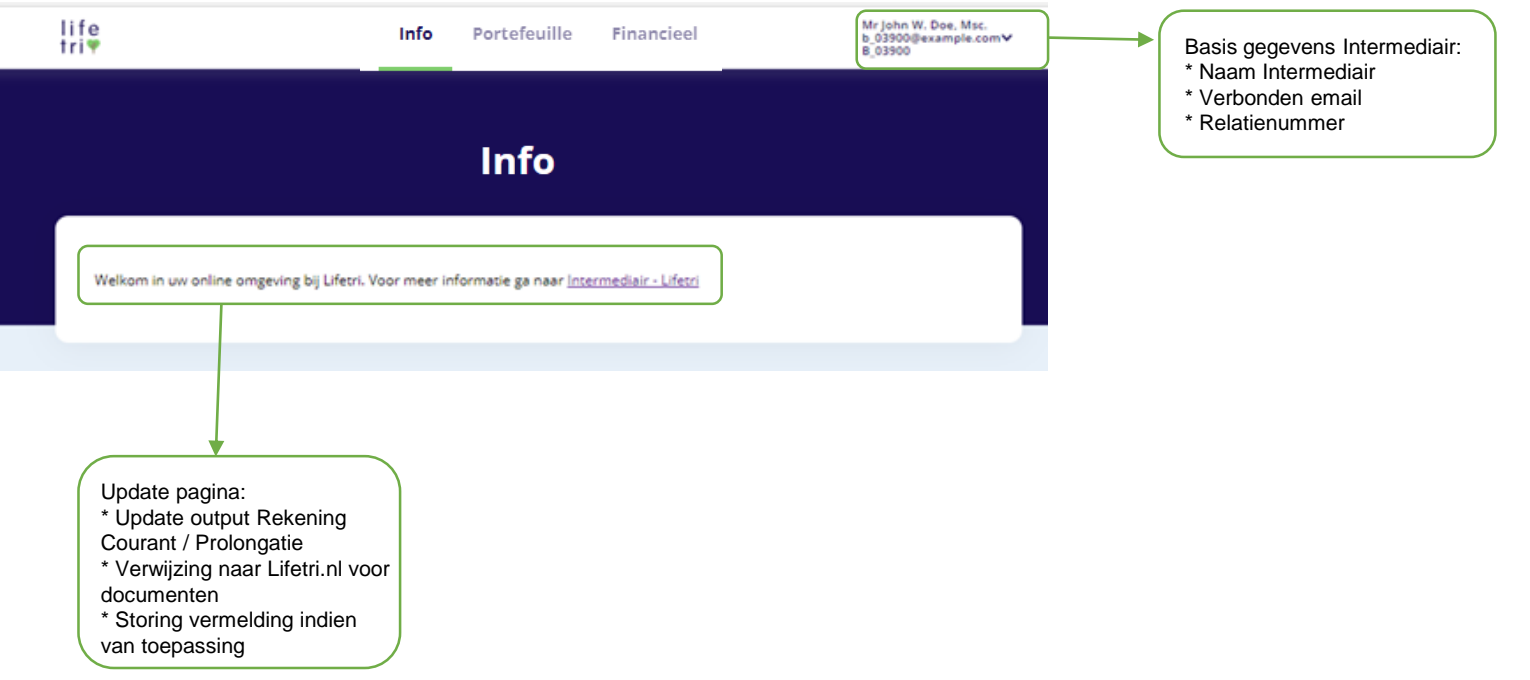

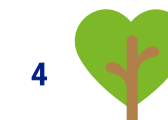

#### Zoekscherm in Klantenoverzicht

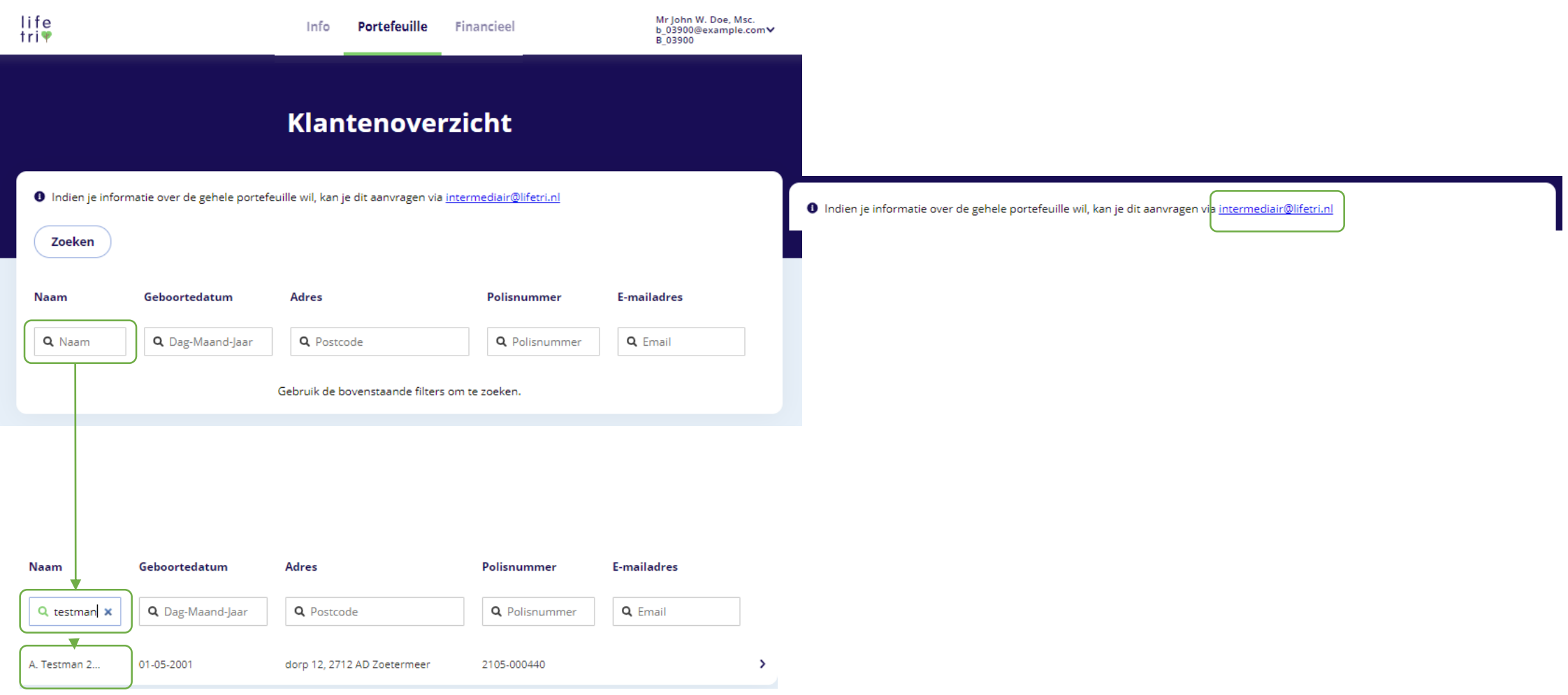

5

### Inzage in Persoonlijke Klantgegevens

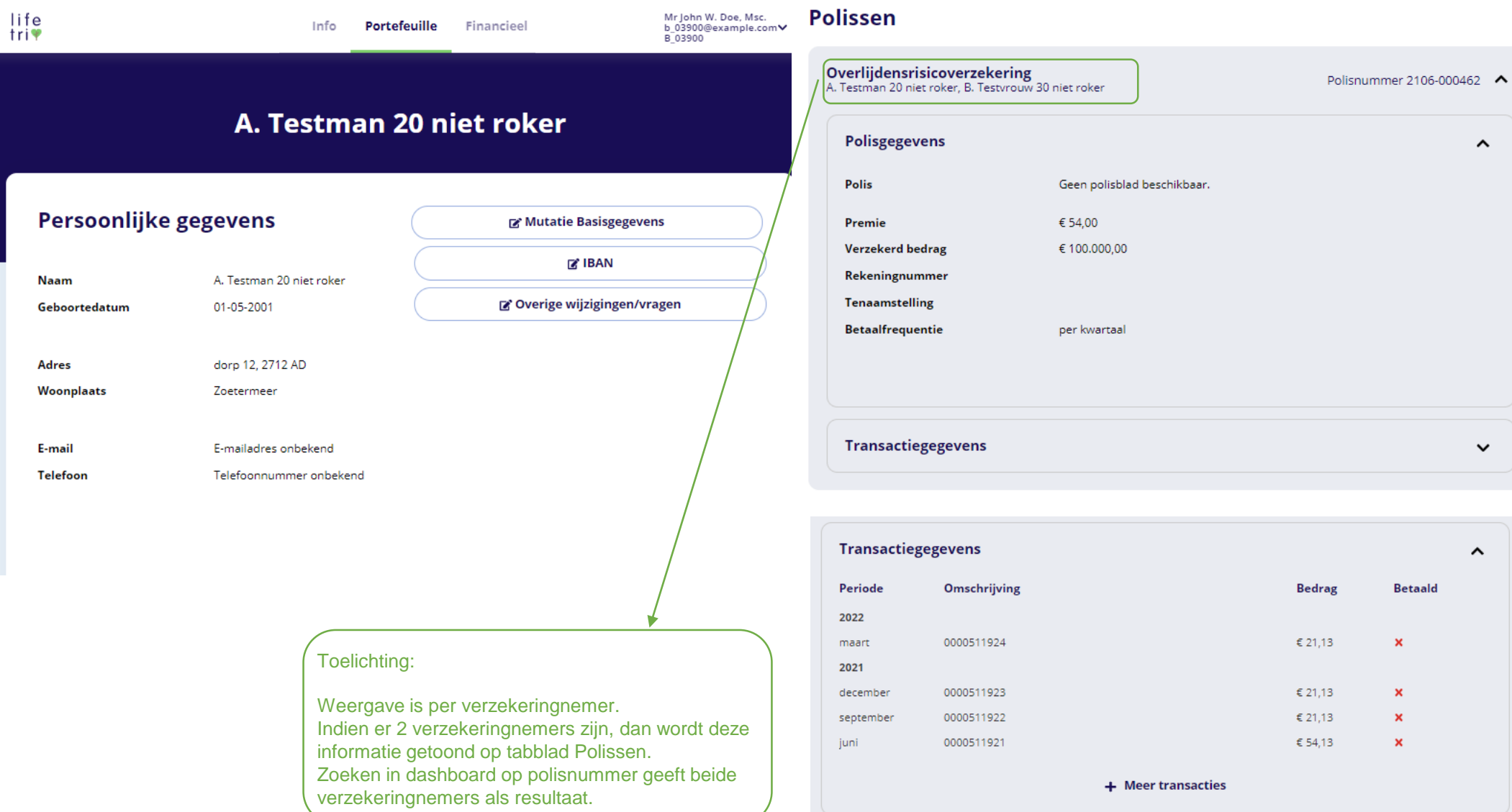

### Muteren stamgegevens

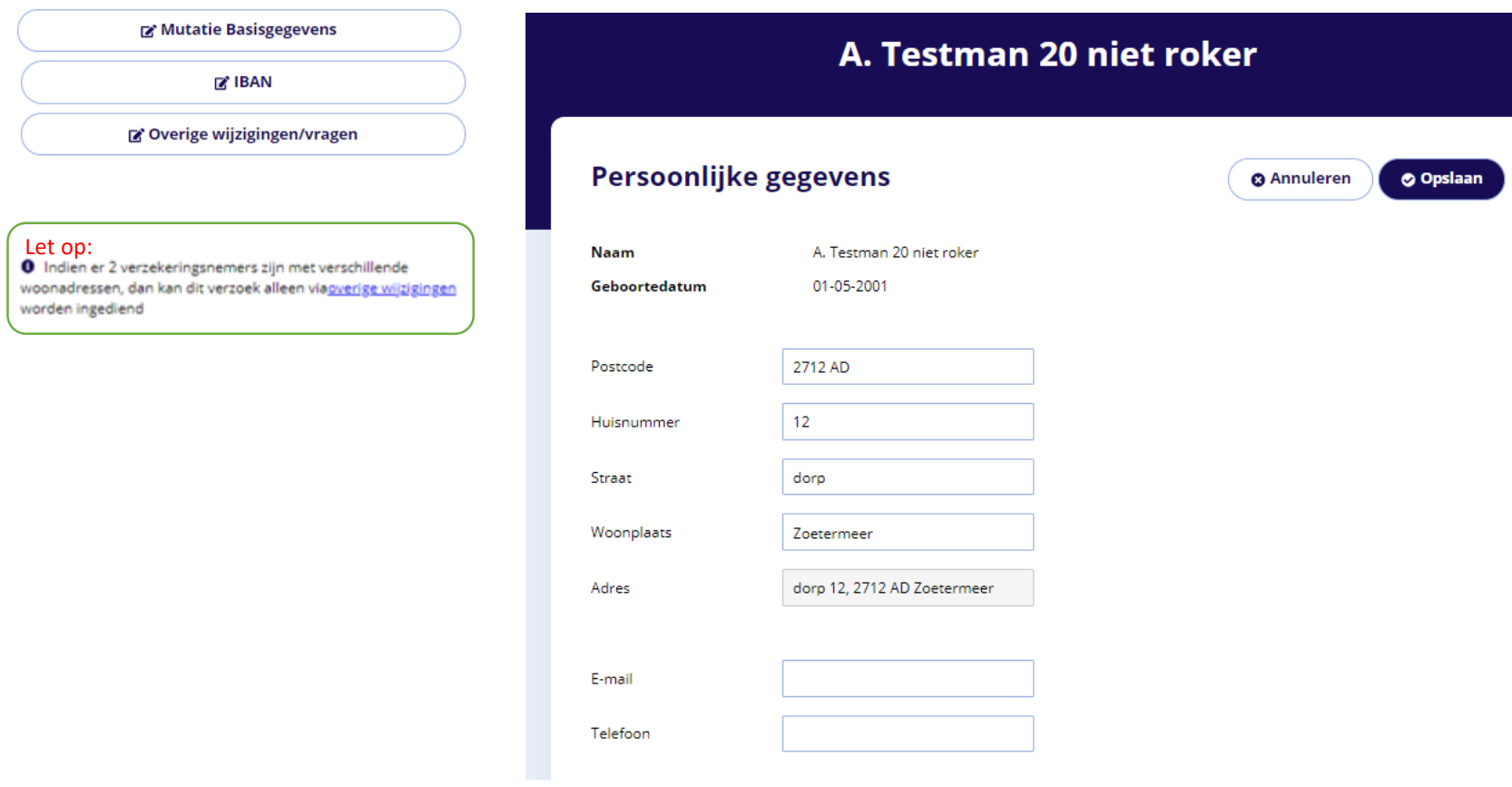

#### Wijzigen IBAN

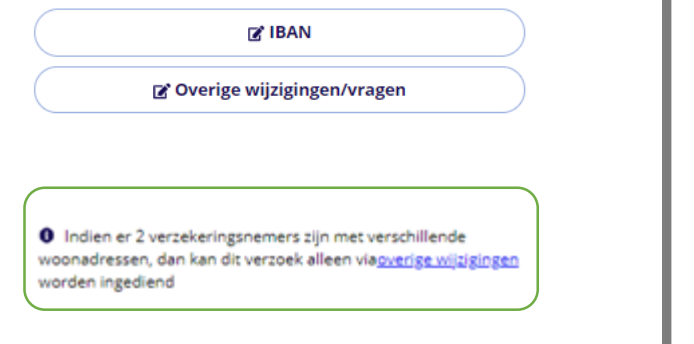

Mutatie Basisgegevens

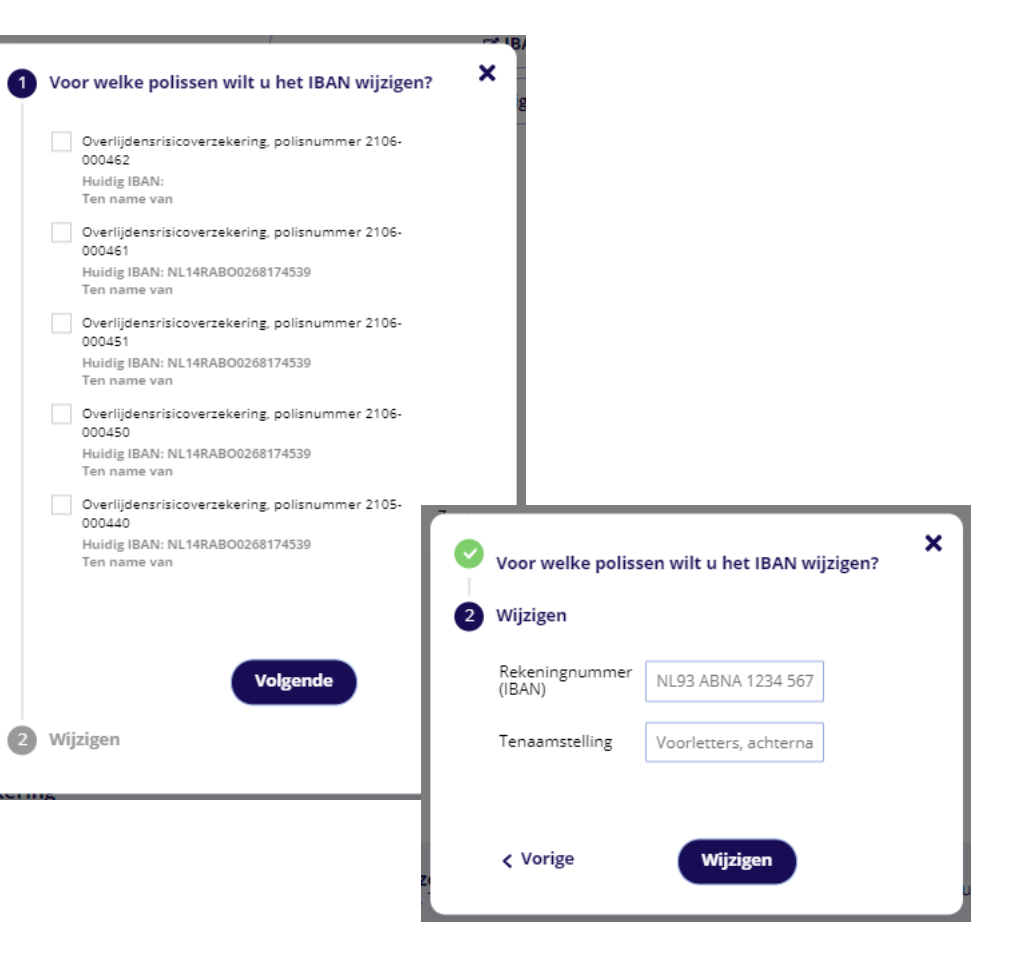

#### Toelichting:

Iban wijziging wordt in behandeling genomen. Indien benodigd wordt er contact opgenomen.

#### Overig Mutatieverzoek indienen

 $\mathbf{x}$ 

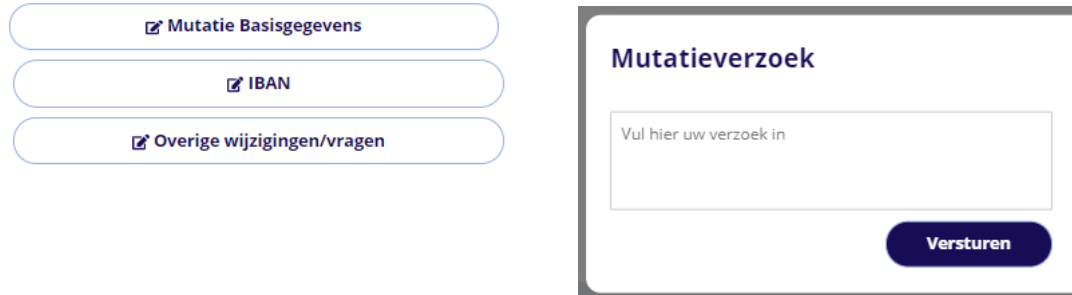

#### Toelichting:

Het verzoek wordt ontvangen op de Klantenservice incl. het betreffende polisnummer.

Het email adres wat op het inlogscherm staat wordt aan uw verzoek gekoppeld. Indien een ander email adres benodigd is, kunt u dit vermelden in het bericht.

#### Financiële Informatie

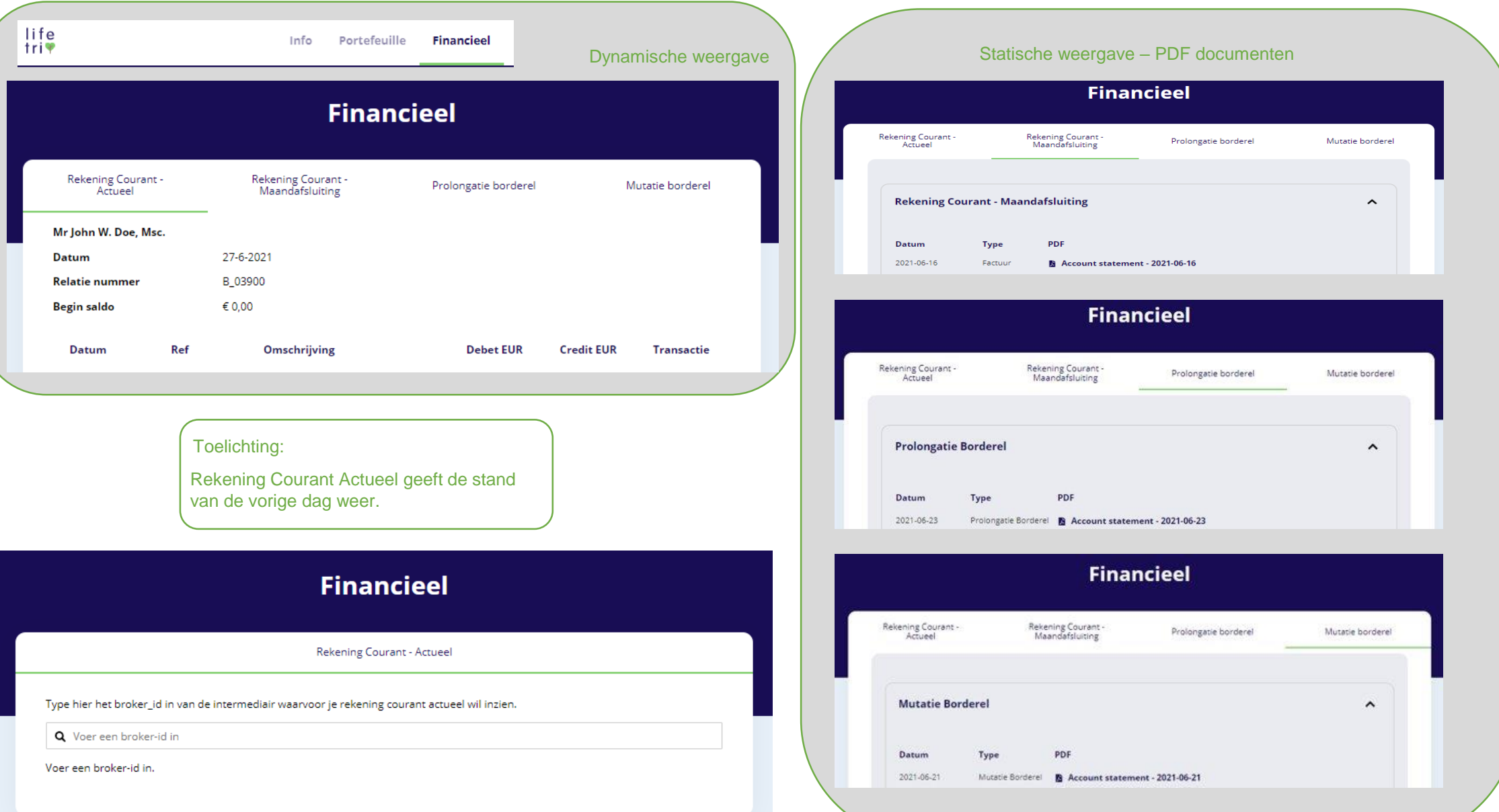